# CLASSROOM INFORMATION: HOERI 3A

## EQUIPMENT

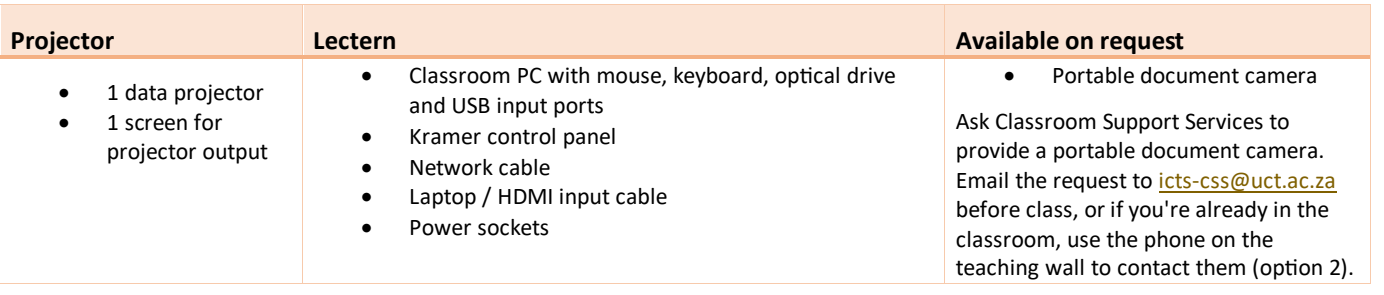

# LIGHTING

Use the light switches on the teaching wall to adjust the lighting as needed.

# DATA PROJECTOR

#### 1. SETTING UP THE SCREEN

Use the **Screen Centre** dial on the teaching wall to set the screen at the required height..

#### 2. OPERATING THE PROJECTOR

Use the buttons on the lectern Kramer control panel to turn the projector on/off.

**Note:** The projector takes a minute to warm up before you can use it. If it's recently been switched off, wait a few minutes before switching it on.

## 3. SELECTING AN INPUT

The projector can display one of these inputs:

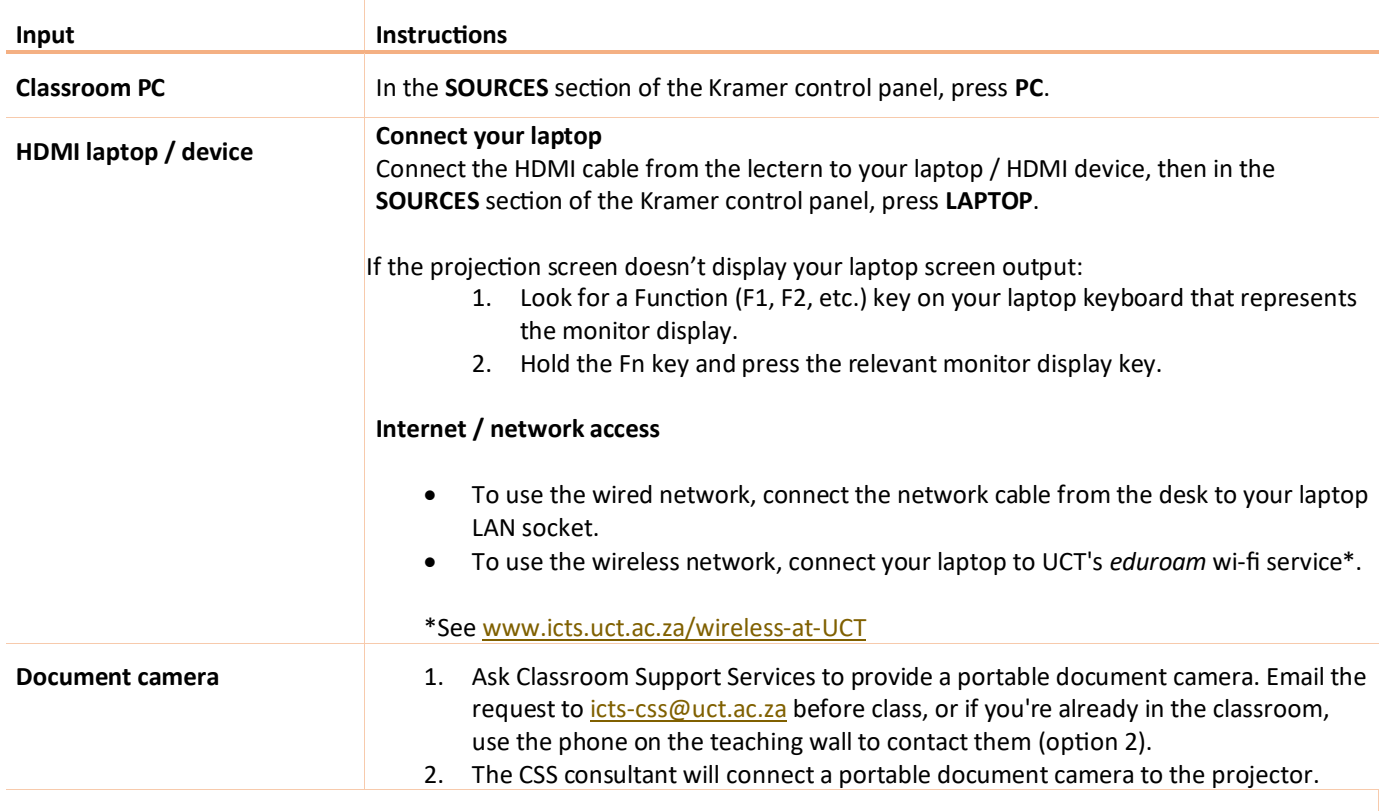

**Note:** Only HDMI laptops can be projected. VGA laptops are not supported in this classroom.

#### 4. USING THE CLASSROOM PC

The classroom PC is built into the desk.

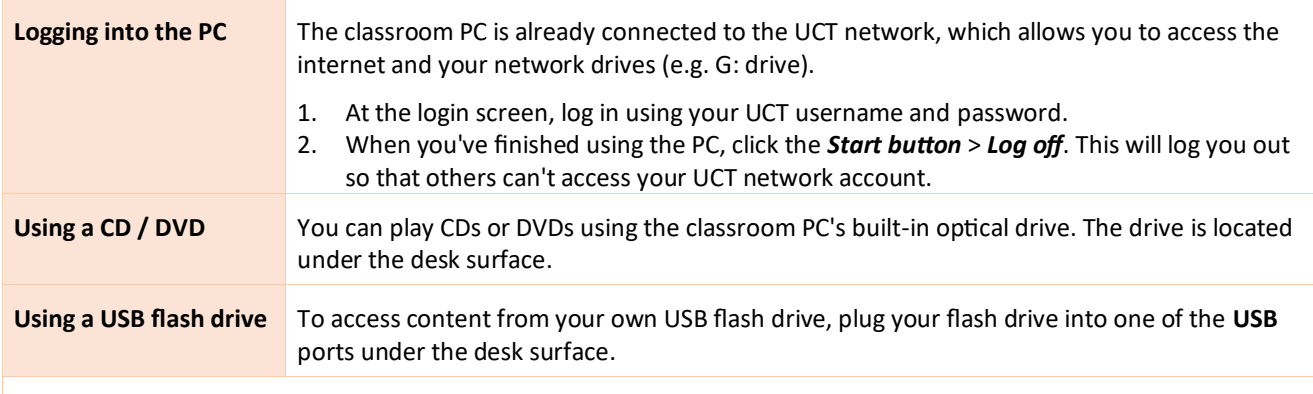

**Caution:** Do not save any files onto the classroom PC because your data will be lost when the PC reboots. Save all files to your own USB flash drive, cloud storage, or a network drive.

#### 5. USING THE DOCUMENT CAMERA

The document camera acts as a writing surface – similar to writing on an overhead projector slide. It can also project existing documents, images and objects.

When the CSS consultant sets up the portable document camera, ask for a quick overview of how to operate the device.

#### AUDIO LEVELS

Use the built-in volume control on the classroom PC / your laptop.

## PACKING UP

- 1. If your class is the last before Meridian or at the end of the day, turn off the data projector.
- 2. Remove your flash drive and remove any CDs / DVDs you've used in the optical drive.
- 3. If you've used the classroom PC, log out by clicking the *Start button* > *Log off*.
- 4. Leave all cables in their original positions on the desk.
- 5. Store the chalk and the chalk duster in the holder on the wall (i.e. not the lectern).
- 6. Roll up the projector screen.
- 7. If you've used a document camera, a CSS consultant will collect the device after your lecture.

## $NEED HERP$ ? *(Telephonic support hours: 7.30 AM to 6PM, Monday to Friday)*

Send an email to *icts-css@uct.ac.za*, or for immediate assistance, use the phone on the teaching wall:

- 1. Pick up the handset.
	- a. Press **1** if you have an emergency
	- b. Press **2** for classroom support
	- c. Press **3** for maintenance issues (Properties & Services)
	- d. Press **4** for Campus Protection Services
- 2. To dial, press the **√** symbol on the keypad.
- 3. Hang up the phone to end the call.